# **CDP/CDF 40-50-70 Dehumidifier**

Page 2 **EN** Service kit instruction (Version 1.2) 099241

## **CDP/CDF 40-50-70 Luftentfeuchter**

Seite 8 **DE** Montageanleitung Wartungssatz (Version 1.2) 099241

# Dantherm  $\circledR$ CONTROL YOUR CLIMATE

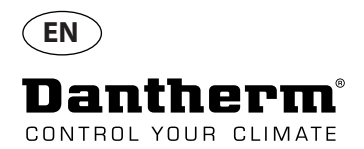

**1.** Unpack the unit and remove the front. Remove the PPI filter and replace with new as per partslist.

> The new PPI filter must be right up against both ends of the cabinet.

Make sure that the hole is furthest away from the front as shown.

Note: For CDP/CDF 40 and 50 the filters must be cut according to this illustration.

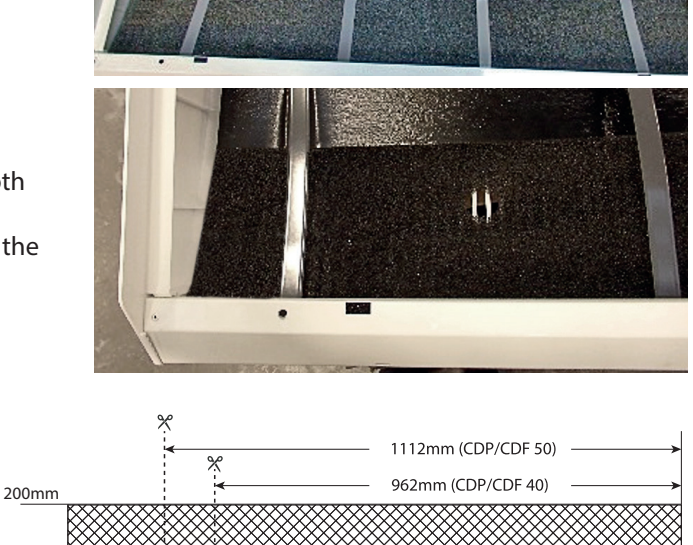

**2.** Make sure there is a bracket on the condenser coil.  $0<sub>mm</sub>$ 

> If not, mount the small aluminium bracket and the

white plastic copper tube holder.

The bracket must be fixed onto the side panel with the self-tapping screws.

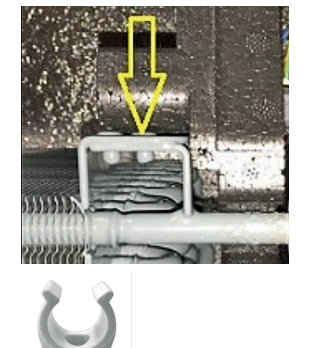

130mm

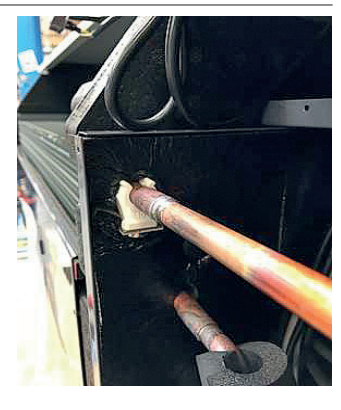

1237mm

1447mm

**3.** Fix the capacitor with a cable tie strip as shown.

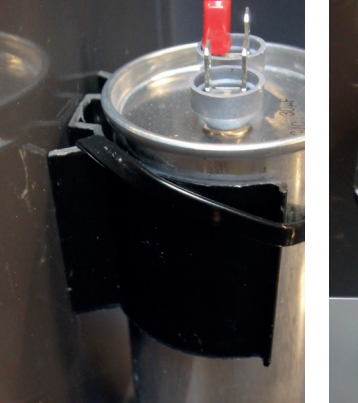

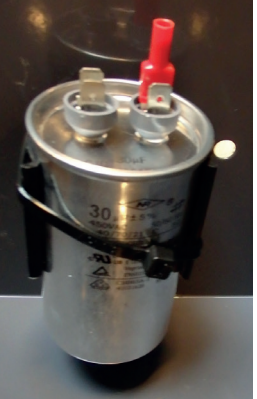

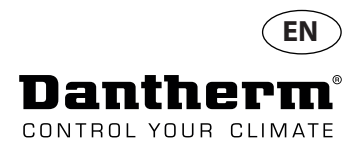

**4** Check the compressor cables. Pull all the terminals gently to check for loose connections. Tighten if necessary. If it is not possible to tighten existing terminal replace terminals with parts from service kit.

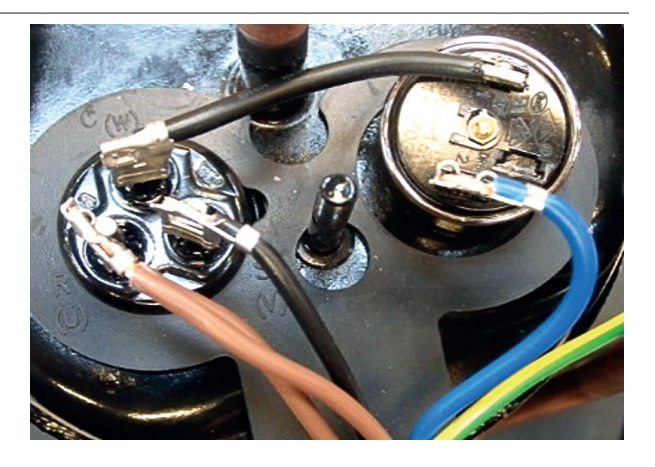

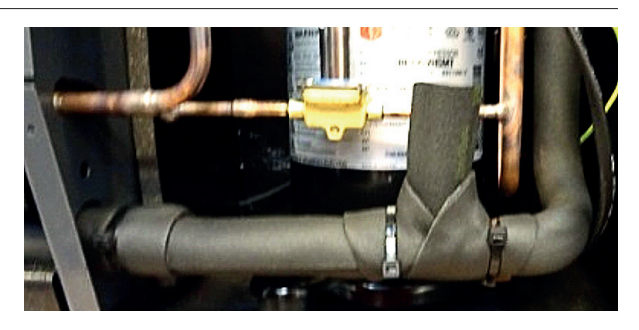

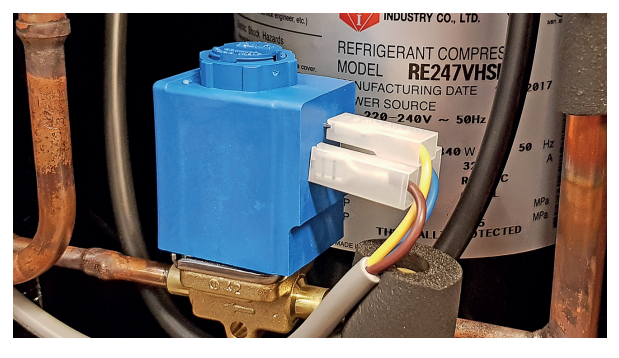

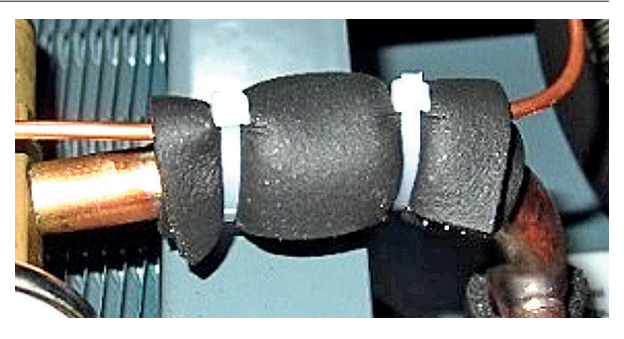

3

**5** Ensure that the insulation is placed as shown here. If not, insulate as shown.

> Ensure that the wire for the solenoid valve is not close to the compressor.

**6.** Ensure that the capillary tubes of the thermo valve are secured with insulation and strips as shown.

> The caplilary tubes cannot have contact with copper tubes.

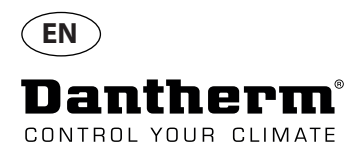

**7.** Check that the coiled up tube from the thermo valve is not too close to the fan. If so, secure with strips and push it down as shown

**8.** The first 6 numbers of the serial no. (found on the product type label) indicate the date of production.

If 2017 model replace controller.

**9.** Release humidity sensor from drip tray and retract it back in to the compressor compartment. In the compressor compartment pull the sensor through the rear hole in the bottom plate.

**10.** Find the compressor compartment cover with the pre-mounted bracket for the humidity sensor.

> Dismount the old cover. Mount the new cover and move the sensor to the front.

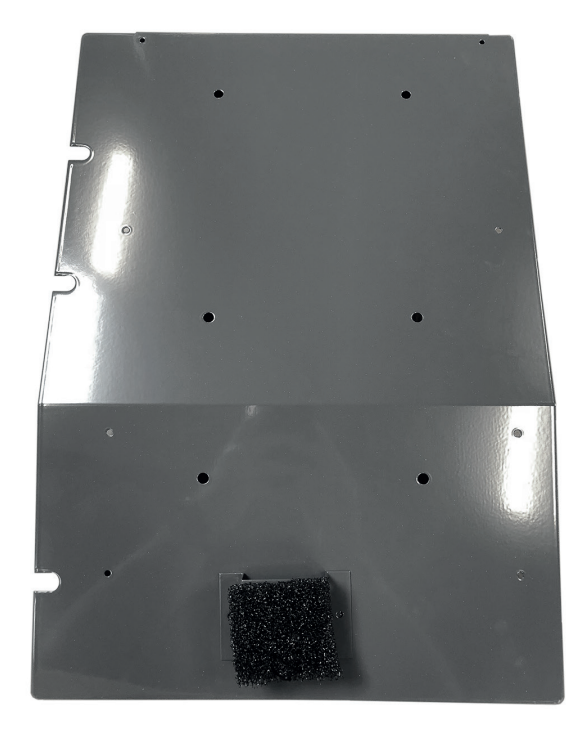

e.g. 21.04.2016

1604211412753

**YYMMDD** 

**Serial No.** 

Note: The bracket is mounted off center to fit the hole in the PPI filter

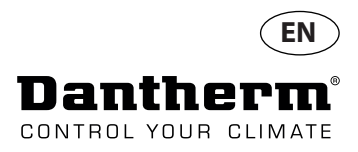

**11.** Mount the humidity sensor on the bracket with PPI filter and two cable binders as shown.

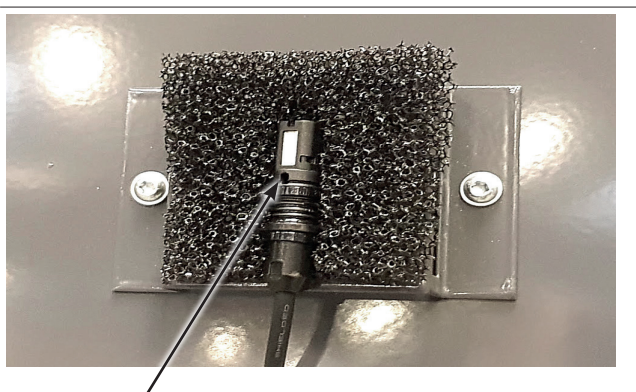

Note: the white surface and hole in the sensor must be facing front.

- **12.** Run a full test of the unit with the latest software version. (Instructions on how to download and install latest software version is found on next page)
- **13.** Remount the front and make sure the sensor is visible through the grille.

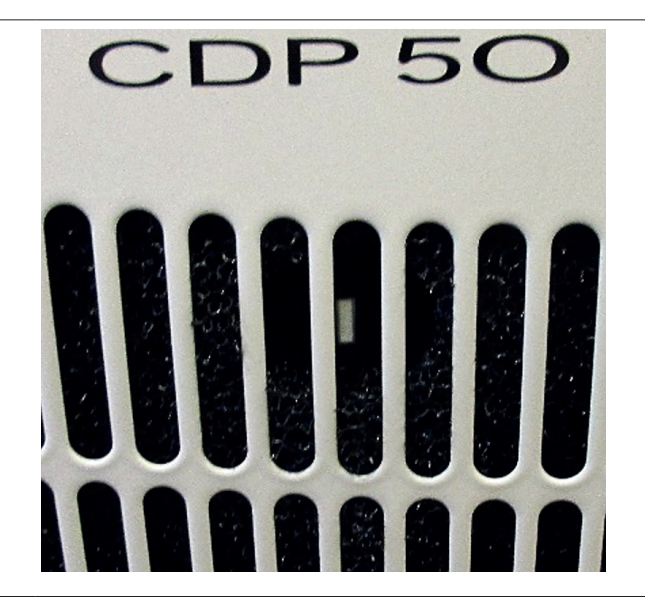

5

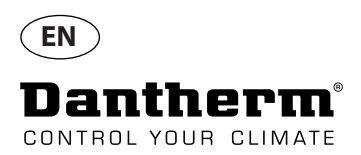

### **Download and install latest software version**

- 14. Use an empty USB memory dongle.
	- Format the USB memory dongle til FAT32 file system. ( Details below)
	- Download the latest software version from URL: ftp://ftp.dantherm.com/DEHUMIDIFICATION/CDP 40- 50-70 - various documentation/Software/ and copy the file to the USB memory dongle.
	- Insert the USB memory dongle in the USB port of the controlpanel of the unit.
	- The unit will now auto detect the new software and install it.

•

The installation process should take no more than 30 seconds. In the process a log file is stored on the USB memory dongle.

If you wish to read the log file but not update the software, just insert an empty FAT32 USB memory dongle and a log file will be downloaded.

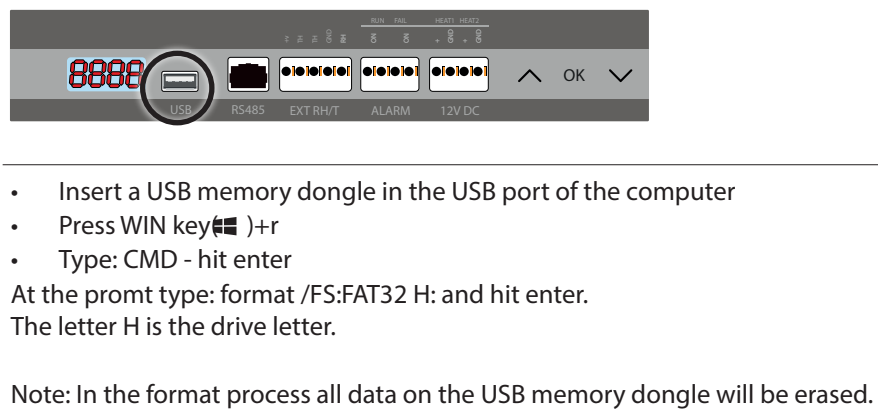

**How to format a USB memory dongle to FAT32:**

• Insert a USB memory dongle in the USB port of the computer

- Press WIN key( )+r
- Type: CMD hit enter

At the promt type: format /FS:FAT32 H: and hit enter. The letter H is the drive letter.

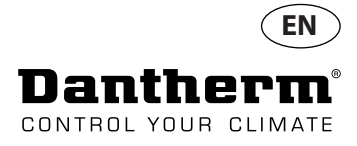

7

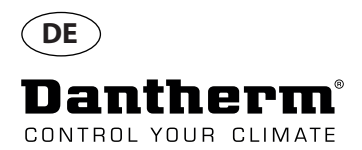

**1.** Packen Sie das Gerät aus und entfernen Sie die Frontplatte.

> Entfernen Sie den PPI-Filter und ersetzen Sie diesen gegen den aus dem Wartungssatz. Der neue PPI-Filter muss an beiden Innenseiten der Frontplatte anliegen.

Achten Sie darauf, dass das Loch im Filter wie abgebildet positioniert ist.

Hinweis: Für CDP/CDF 40 und 50 muss der Filter entsprechend der Abbildung zugeschnitten werden.

1112mm (CDP/CDF 50) 962mm (CDP/CDF 40) 200mm 130mm  $0<sub>mm</sub>$ 1237mm 1447mm

 **2.** Prüfen Sie, ob eine Halterung an dem Kondensator-Rohr vorhanden ist. Falls nicht, befestigen Sie den kleinen Aluminium-Halter und die weiße Kunststoff-Klammer für das Kupferrohr. Der Halter muss mit den selbstschneidenden Schrauben an der Seitenwand befestigt werden.

Aufhängung mit einem Kabelbinder.

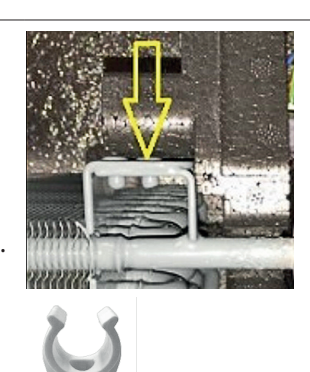

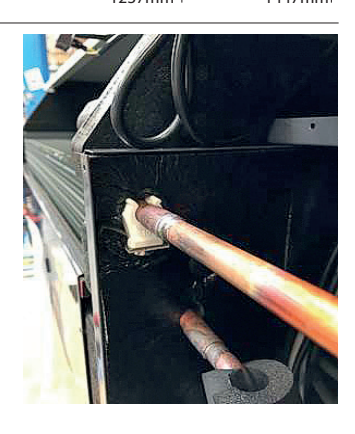

 $\mathbf{u}$ 

**3.** Befestigen Sie den Kondensator an die

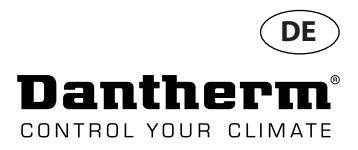

**4** Prüfen Sie die Anschlusskabel des Kompressors. Ziehen Sie gefühlvoll an allen Klemmen, um gelöste Verbindungen zu erkennen. Falls erforderlich, befestigen Sie diese. Falls es nicht möglich ist, die Klemmen zu befestigen, ersetzen Sie diese durch Teile aus diesem Wartungssatz.

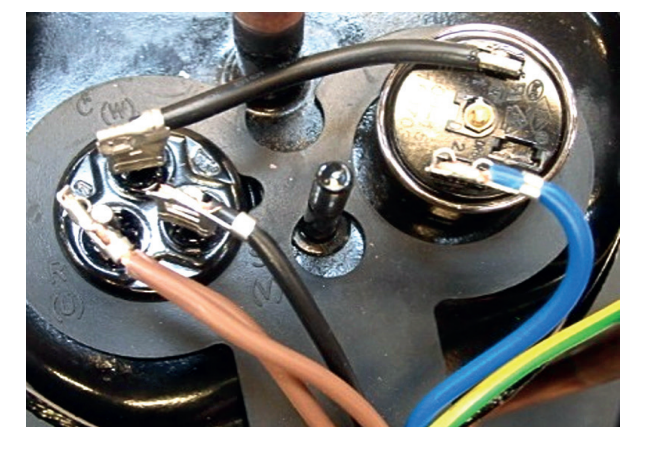

**5.** Prüfen Sie, ob die Isolierung wie gezeigt platziert ist. Falls nicht, befestigen Sie die Isolierung wie gezeigt.

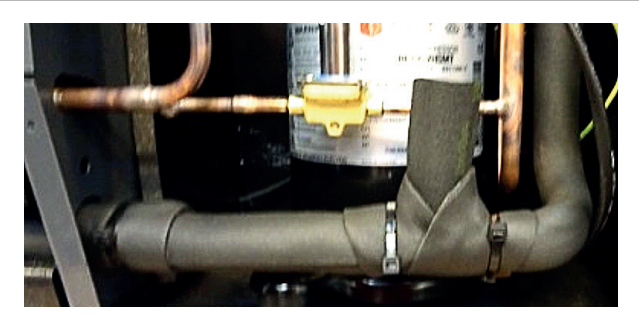

REFRIGERANT **MODE** 

RE247VHS

Prüfen Sie, ob das Kabel des Magnetventils nicht zu nah am Kompressor verläuft.

**6.** Prüfen Sie, ob das Kapillarrohr des Thermoventils mit einer Isolierung und Kabelbindern wie gezeigt gesichert ist.

> Das Kapillarrohr darf keinen Kontakt mit dem Kupferrohr haben.

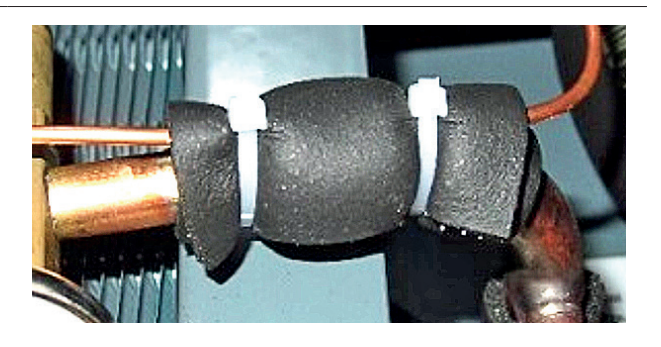

099241 • Version 1.2 • 08.02.2019 099241 • Version 1.2 • 08.02.2019

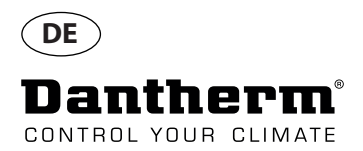

**7.** Prüfen Sie, ob sich das gewickelte Rohr des Thermoventils zu nah am Ventilator befindet. Falls das sein sollte, sichern Sie die Rohrspirale mit Kabelbindern und drücken Sie sie wie gezeigt zusammen.

dem Produkttypenschild zu finden) zeigen das

Bei Geräten mit Baujahr 2017 ersetzen Sie die

Kondensatwanne und ziehen Sie das Kabel

des Sensors durch das hintere Loch im Boden.

**8.** Die ersten 6 Ziffern der Seriennummer (auf

Herstellungsdatum an.

 **9.** Lösen Sie den Hygro-Thermo-Sensor von der

zurück in den Kompressorraum.

Steuerplatine.

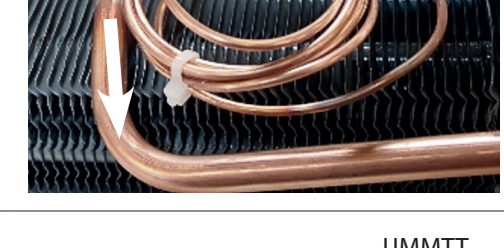

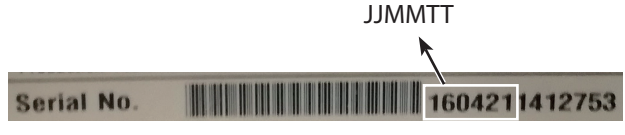

 $1.111111$ 

z.B. 21.04.2016

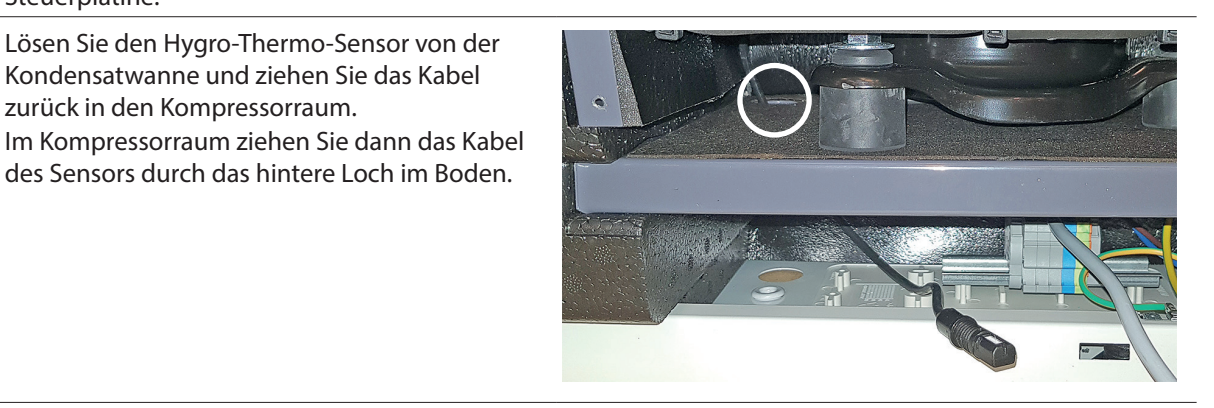

**10.** Nehmen Sie die Kompressorraum-Abdeckung mit der vormontierten Halterung für den Sensor aus dem Wartungssatz.

> Entfernen Sie die alte Kompressorraum-Abdeckung.

Montieren Sie die neue Kompressorraum-Abdeckung und führen Sie das Kabel des Sensors zur Vorderseite der Abdeckung.

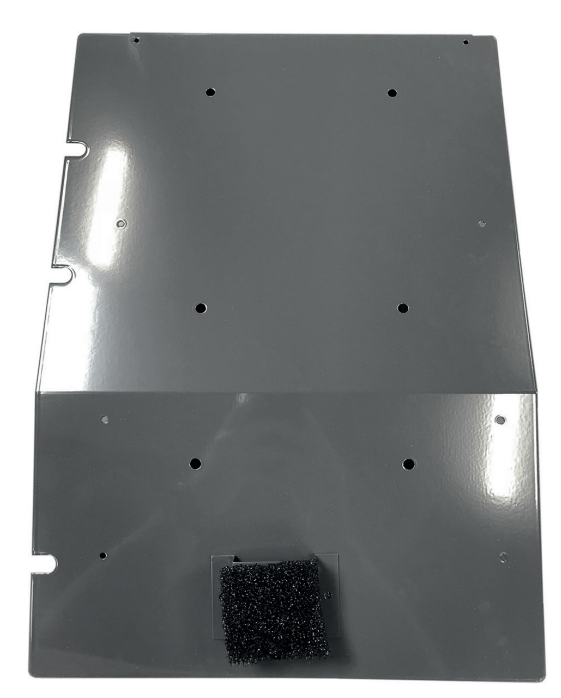

Hinweis: Die Halterung ist nicht mittig montiert damit sie in die Öffnung des PPI-Filters passt.

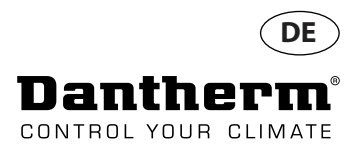

**11.** Montieren Sie den Sensor mit dem kleinen PPI-Filter-Stück und zwei Kabelbindern wie gezeigt auf der Halterung.

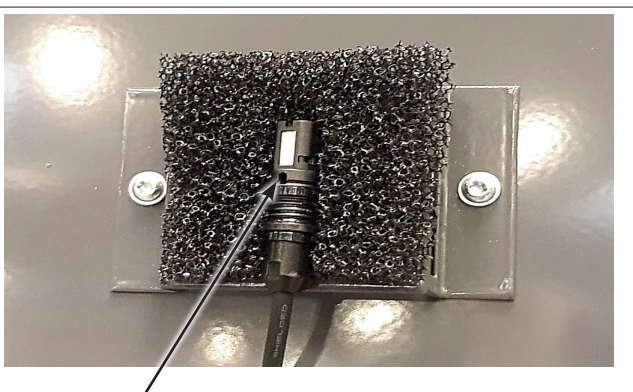

Hinweis: Die weiße Fläche und das Loch in dem Sensor müssen nach vorne gerichtet sein.

- **12.** Führen Sie einen vollständigen Test mit der neuesten Firmware Version durch (auf der nächsten Seite finden Sie eine Anleitung, wie Sie die Firmware herunterladen und installieren können).
- **13.** Montieren Sie die Frontplatte und prüfen Sie, ob Sie den Sensor dahinter sehen können.

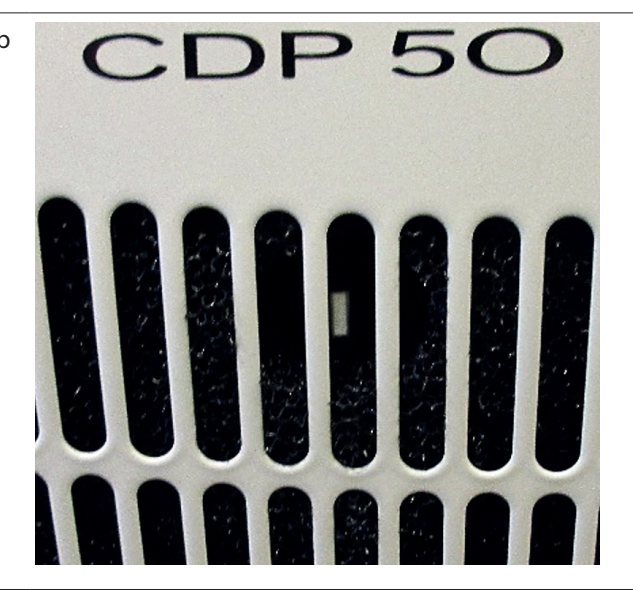

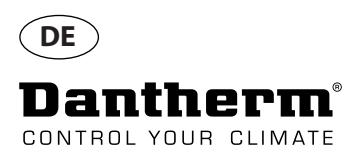

### **Neueste Software Version herunterladen und Installieren**

- **14.** Verwenden Sie einen leeren USB-Stick.
	- Formatieren Sie den USB-Stick mit dem Dateisystem FAT32 (Details siehe unten).
	- Laden Sie die neuste Firmware Version herunter unter folgender URL: : ftp://ftp.dantherm.com/ DEHUMIDIFICATION/CDP 40-50-70 - various documentation/Software/ und kopieren Sie diese auf den USB-Stick.
	- Stecken Sie den USB-Stick in die USB-Buchse der Gerätesteuerung.
	- Das Gerät erkennt automatisch die Firmware und installiert diese.
	- Die Installation dauert nicht länger als 30 Sekunden.

Währenddessen wird eine Protokoll-Datei auf dem USB-Stick gespeichert.

Wenn Sie nur die Protokoll-Datei des Gerätes auslesen wollen, ohne die Firmware zu aktualisieren, stecken Sie einen leeren USB-Stick mit FAT32-Dateisystem in die USB-Buchse.

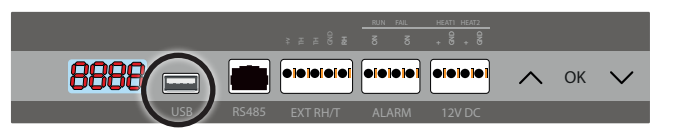

**Wie Sie einen USB-Stick mit dem Dateisystem FAT32 formatieren.** • Stecken Sie einen USB-Stick in eine USB-Buchse an Ihrem Computer. Drücken Sie die Windows-Taste( )+r • Tippen Sie "cmd" (ohne Anführungszeichen) und anschließend die Eingabe-Taste (Return oder Enter). An der Eingabeaufforderung tippen Sie "format /FS:FAT32 H:" (ohne Anführungszeichen) und anschließend die Eingabe-Taste (Return oder Enter). Hinweis: Während der Formatierung werden alle Daten auf dem USB-Stick gelöscht.<br>
Hinweis: Während der Formatierung werden alle Daten auf dem USB-Stick gelöscht.<br>
Hinweis: Während der Formatierung werden alle Daten auf dem

Der Buchstabe H steht für den USB-Stick.

Dantherm A/S Marienlystvej 65 7800 Skive Denmark

Phone +45 96 14 37 00 Fax +45 96 14 38 00

infodk@dantherm.com www.dantherm.com

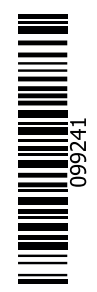